# <span id="page-0-1"></span><span id="page-0-0"></span>**Инструмент анализа структурного покрытия COVERest**

# **Краткое руководство пользователя**

**Версия 1.4 от 11.02.2021**

### **Аннотация**

Данный документ содержит инструкцию по установке и работе с инструментом COVERest версии 3.20.6 для сбора и анализа структурного покрытия программного обеспечения (ПО). Инструмент ориентирован на применение его при разработке сертифицируемого авиационного ПО в соответствии с квалификационными требованиями КТ-178С и DO-178C [1, 2].

# **Содержание**

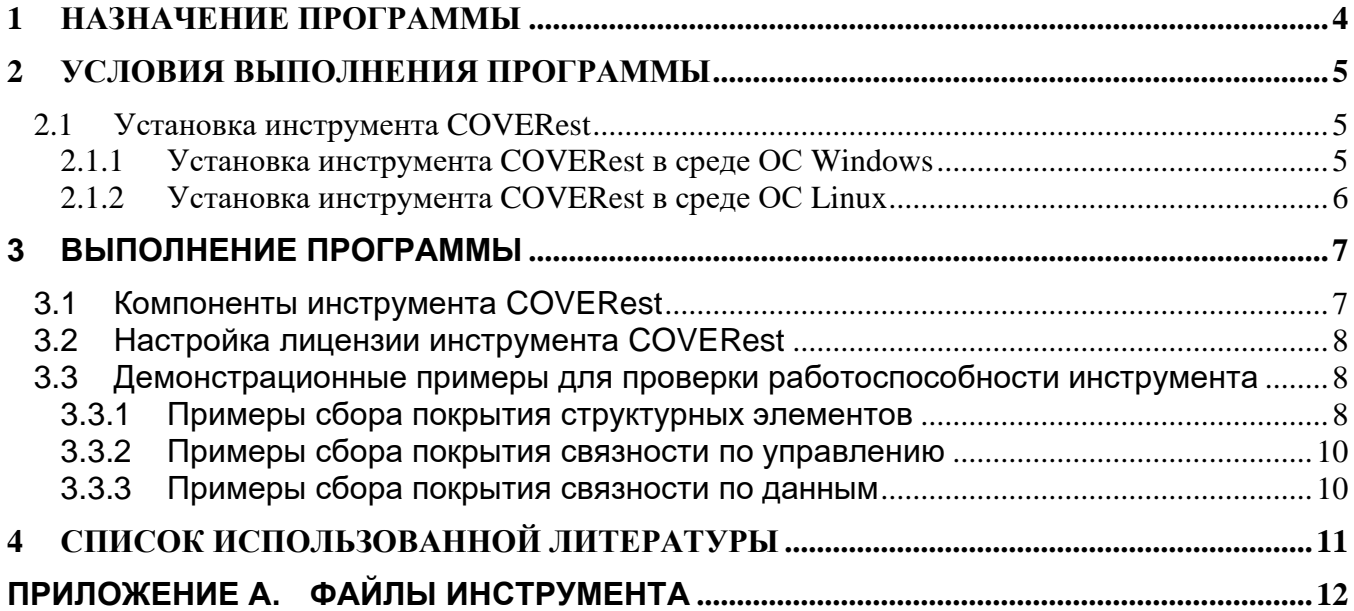

## <span id="page-3-0"></span>**1 НАЗНАЧЕНИЕ ПРОГРАММЫ**

Инструмент COVERest предназначен для сбора структурного покрытия программ, написанных на языках C/C++, и выдачи отчетов о покрытии, которые могут использоваться при анализе полноты структурного покрытия, выполняемом для достижения целей, определенных в документе КТ-178C [1]. С помощью инструмента можно собирать покрытие структурных элементов по критериям MC/DC, DC и SC, а также покрытие связности компонентов ПО по данным и по управлению.

Для сбора информации о покрытии исходного кода ПО необходимо фиксировать прохождение потока управления программы через определяемые на этапе ее синтаксического анализа контрольные точки. Выбор контрольных точек производится в соответствии с типом собираемого покрытия - структурных элементов или связей, и критерием полноты покрытия, структурных элементов, который при разработке сертифицируемого авиационного ПО определяется его уровнем критичности в соответствии с [1].

Для обеспечения сбора структурного покрытия инструмент COVERest выполняет инструментирование программы, суть которого состоит в модификации ее исходного кода таким образом, чтобы обеспечить регистрацию прохождения потока управления через выбранные контрольные точки (трассировку программы), не изменяя ее основной функциональности.

Полученные в ходе выполнения программы трассировочные данные затем анализируются инструментом совместно с данными о структуре программы, сохраненными на этапе ее синтаксического анализа. В результате формируется отчет, содержащий информацию, необходимую при анализе структурного покрытия программы.

# <span id="page-4-0"></span>**2 УСЛОВИЯ ВЫПОЛНЕНИЯ ПРОГРАММЫ**

Для работы инструмента COVERest требуется наличие персонального компьютера с 64 битной архитектурой x86 (инструментальная среда) с предустановленной на ней Windows 10 x64 либо Debian 10 x64.

### <span id="page-4-2"></span><span id="page-4-1"></span>**2.1Установка инструмента COVERest**

#### **2.1.1 Установка инструмента COVERest в среде ОС Windows**

Инструмент **COVERest** поставляется в виде установочного пакета, реализованного как исполняемый файл *COVERest\_install\_vNNNN.exe, где NNNN – номер версии сборки.* При выполнении этого файла пользователю будет предложено определить имя и расположение корневой папки, в которой будет установлен инструмент (**Error! Reference source not found.**). По умолчанию корневая папка получит имя **COVERest** и будет расположена в папке, являющейся текущей при запуске установочного файла.

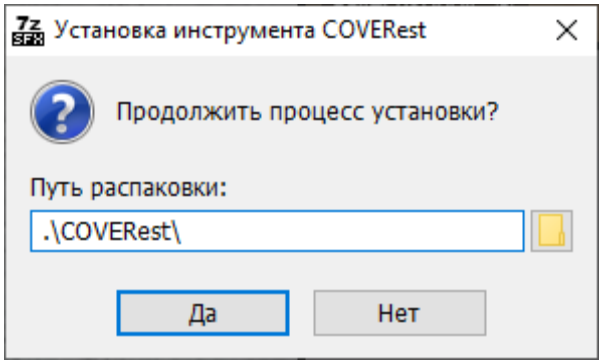

Рисунок 2.1 Установка инструмента

Структура корневой папке после установки инструмента следующая.

• Папка **bin\** содержит исполняемые модули компонентов инструмента, здесь же содержатся динамически подключаемые библиотеки, необходимые для работы некоторых компонентов инструмента.

• Папка **demo\** содержит демонстрационные примеры использования инструмента для сбора покрытия с формированием соответствующих отчетов о покрытии. Примеры демонстрируют возможности инструмента при сборе покрытия структурных элементов, связей по управлению и связей по данным компонентов специально подготовленного исходного кода макетных программ.

• Папка **supplementary\** содержит программы сторонних производителей, которые могут понадобиться для обеспечения возможности функционирования инструмента и выполнения демонстрационных примеров.

• Папка **tracelib\** содержит трассировочные библиотеки (.a) и включаемые файлы (.h), используемые при сборе покрытия в среде ОС Windows\Linux в разных режимах: при передаче трасс по UART в режиме с буферизацией, при передаче трасс по UART в потоковом режиме и при записи трасс непосредственно в файлы. Трассировочные библиотеки под Windows собраны с использованием компилятора и линкера tdm64-gcc-9.2.0.exe, установочный пакет которого включен в папку **supplementary.** Эта же версия пакета использовалась и при подготовке демонстрационных примеров.

Для обеспечения работы инструмента COVERest в Windows может потребоваться установка пакета *Microsoft Visual C++ 2019 Redistributable*. Файл дистрибутива *VC\_redist.x64.exe* содержится в папке **supplementary**.

#### <span id="page-5-0"></span>**2.1.2 Установка инструмента COVERest в среде ОС Linux**

Инструмент **E178Cover** для ОС Linux поставляется в виде архива COVERest Linux delivery <номер версии> <дата>.7z. Для установки инструмента требуется распаковать инструмент (например, в /home/user/COVERest).

Структура содержимого архива:

• Папка **bin/** содержит исполняемые модули – компоненты инструмента.

• Папка **demo/** содержит демонстрационные примеры использования инструмента для сбора покрытия с формированием соответствующих отчетов о покрытии. Примеры демонстрируют возможности инструмента при сборе покрытия структурных элементов и связей по управлению.

• Папка **lib/** содержит трассировочные библиотеки (.a) и включаемые файлы (.h), используемые при сборе покрытия в среде ОС Linux в разных режимах: при передаче трасс по UART в режиме с буферизацией, при передаче трасс по UART в потоковом режиме и при записи трасс непосредственно в файлы.

После установки необходимо запустить компонент **E178\_CoverPrepare** и убедиться в совпадении версии установленного инструмента в строке вывода «COVERest tool ver. <версия инструмента>» и <версия инструмента> в заголовке исполняемого файла установочного пакета COVERest\_Linux\_delivery\_<номер версии>\_<дата>.7z

# <span id="page-6-0"></span>3 ВЫПОЛНЕНИЕ ПРОГРАММЫ

### <span id="page-6-1"></span>3.1 Компоненты инструмента COVERest

**E178 CoverPrepare** - синтаксический анализатор и инструментатор исходного кода. Входными данными (см. Рисунок 3.1) для работы является файл исходного кода и параметры инструментирования, а выходными данными - инструментированный файл исходного кода и вспомогательные файлы, необходимые для дальнейшей работы инструмента.

TraceClient - компонент, используемый для получения трассировочных данных, передаваемых по каналам с UART-интерфейсам.

E178 CoverAnalyze, E178\_CCCAnalyze, E178\_DCCAnalyze - генераторы отчетов о покрытии структурных элементов, связей по управлению и связей по данным. Входными данными (см. Рисунок 3.2) являются файлы с трассировочными данными (.data), полученными при прогоне тестов, файл с результатами синтаксического анализа инструментированного кода (.dbm), а выходными - отчеты о покрытии.

Трассировочная библиотека - необходима для работы инструментированного исходного кода.

irun - средство автоматизации включения инструментирования в регулярную процедуру сборки (без сбора покрытия).

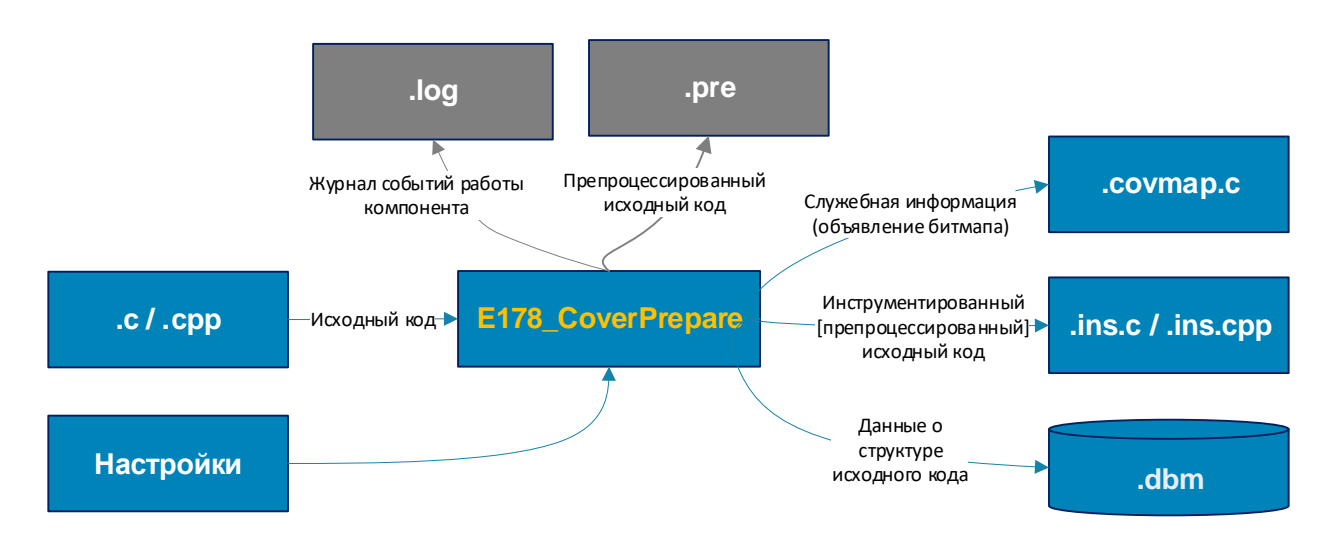

<span id="page-6-2"></span>Рисунок 3.1 Входные и выходные данные компонента E178 CoverPrepare

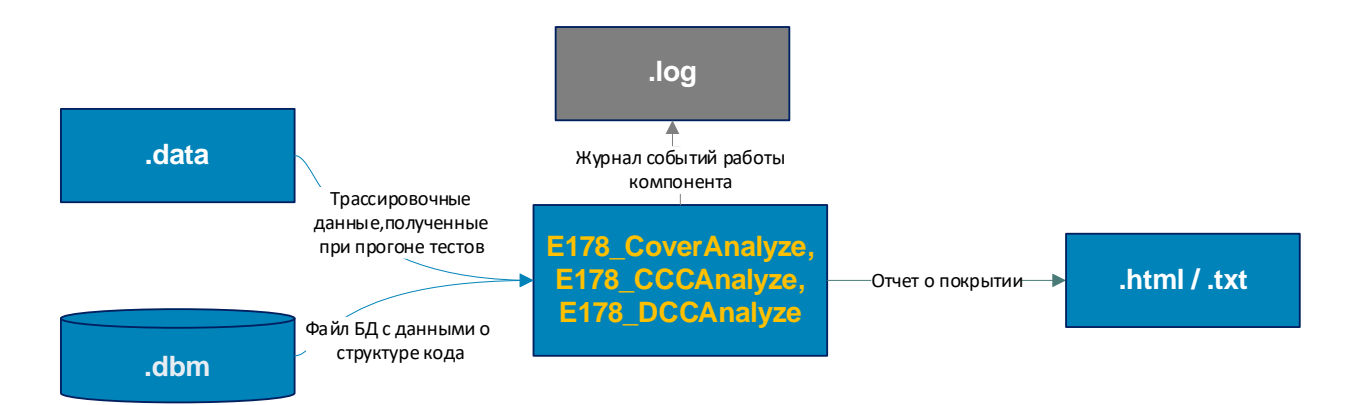

<span id="page-7-3"></span>Рисунок 3.2 Входные и выходные данные компонентов E178\_CoverAnalyze, E178\_CCCAnalyze и E178\_DCCAnalyze.

## <span id="page-7-0"></span>**3.2 Настройка лицензии инструмента COVERest**

При первом запуске инструмента без выпущенной лицензии инструмент выдаст ошибку об отсутствии лицензии и выведет на экран сигнатуру рабочей станции:

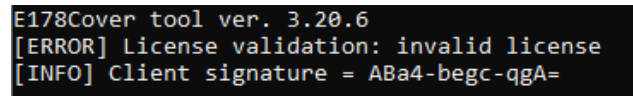

Полученную сигнатуру необходимо передать поставщику инструмента для выпуска новой лицензии инструмента.

Полученный от поставщика файл лицензии pc\_license.lic должен размещаться в директории запуска исполняемого файла инструмента.

После размещения корректной лицензии инструмент будет выдавать информацию о найденной лицензии:

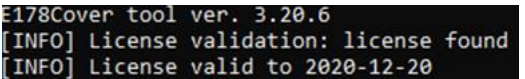

### <span id="page-7-1"></span>**3.3 Демонстрационные примеры для проверки работоспособности инструмента**

#### <span id="page-7-2"></span>**3.3.1 Примеры сбора покрытия структурных элементов**

Примеры 1 и 2, демонстрирующие выполнение сбора покрытия структурных элементов, расположены в папках *demo\example1* и *demo\example2*.

В папке *demo\example1* содержится демонстрационный пример, иллюстрирующий использование инструмента для сбора и анализа покрытия структурных элементов специально подготовленной макетной программы. Пример включает три варианта сбора покрытия с использованием трех разных механизмов передачи данных о покрытии: с использованием файлов, с передачей трасс по UART в режиме с буферизацией и с передачей трасс по UART в потоковом режиме. Первый вариант применим, когда покрытие собирается на инструментальном компьютере, а два других варианта могут использоваться и в случаях, когда покрытие собирается не на инструментальном компьютере (на целевом).

Для демонстрации этих трех режимов сбора покрытия в примере подготовлены три папки с командными и конфигурационными файлами:

- demolexample1\CoverageAnalysisFile,
- demo\example1\CoverageAnalysisComBuffer и
- demolexample1\CoverageAnalysisComStream соответственно.

Кроме того, в пример включена папка demo\example1\NativeProcess, содержащая процедуры подготовки и выполнения тестов без сбора покрытия. Предполагается (по легенде), что эти процедуры были преобразованы в процедуры сбора покрытия. Сравнение исходных и результирующих командных файлов из соответствующих папок, может облегчить понимание способов использования инструмента для сбора покрытия.

В папке demolexample1\Src содержится исходный код макетной программы, а в папке demolexample1\tests - тесты для верификации макетной программы.

В демонстрационном примере используются общедоступные компоненты из пакета GCC, а также библиотека автоматизации модульного тестирования *CUnit*. Установочные файлы для этих компонентов содержатся в папке **supplementary**. Для установки пакета GCC следует использовать дистрибутив tdm64-gcc-9.2.0.exe (на ее использование настроены включенные в поставку примеры), отключив при установке проверку наличия более новых версий пакета.

В примере также используются файлы из папки lib\Windows, содержащей три варианта трассировочной библиотеки в соответствующих подпапках:

- lib\Windows\file для передачи данных о покрытии с использованием файлов.
- lib\Windows\buffer для передачи данных о покрытии по UART в режиме байтовых массивов и
- lib\Windows\stream для передачи данных о покрытии UART в потоковом режиме.

Каждый из этих вариантов содержит подключаемый файл trace\_coverage.h с определением интерфейса библиотеки и файл libtrace.a (библиотечный файл в формате GCC), содержащий ее реализацию.

Для выполнения примера необходимо последовательно запустить три командных файла из папки demolexample1\CoverageAnalysis<вариант> (где <вариант> — это File, ComBuffer или ComStream):

- 1 instrument and compile.cmd для инструментирования и компиляции исходного кода макетной программы;
- 2 build and run tests.cmd для компиляции, сборки и выполнения тестов компонентов инструментированной программы;
- 3\_create\_report.cmd для получения отчета о покрытии.

В результате выполнения этих файлов будет создана папка с результатами покрытия demolexample1\CoverageAnalysis\coverage\_results. Для их просмотра следует открыть в браузере файл report.html из этой папки.

Варианты примера, в которых данные о покрытии передаются по UART, настроены на использование нуль-модемного соединения между СОМ-портами, которые могут быть как реальными, так и виртуальными. При запуске командного файла 2\_build\_and\_run\_tests.cmd можно указать порты и скорость передачи данных через них в параметрах командной строки. например задание параметров СОМ1 СОМ2 19200 приведет к тому, что данные о покрытии будут передаваться от **СОМ1** к СОМ2 со скоростью 19200 б/сек. Значения по умолчанию -**COM3 COM4 9600.** 

В варианте примера из папки demolexample1\CoverageAnalysisComBuffer для приема данных о покрытии используется консольная программа TraceClient.

Анализируя полученный отчет о покрытии, можно обнаружить, что часть кода файла calculate\_led.c не покрыта вследствие неполноты теста Test\_calculate\_DD.c. Для устранения этой проблемы следует изменить строки 29-30 этого файла (расположенного в папке demo\example1\tests\calculate DD) c

Calculate DD(10000, 5000, TRUE, FALSE, TRUE, &leds);

CheckLedStateEquals(leds, TRUE, FALSE, FALSE);

заменив их содержимое следующим образом

Calculate\_DD(10000, 5000, TRUE, TRUE, TRUE, &leds);

CheckLedStateEquals(leds, FALSE, FALSE, FALSE);

Это можно сделать или вручную, или запустив командный файл 4 update test.cmd, после чего можно сохранить для сравнения полученный отчет о покрытии, например, переименовав папку coverage results (при выполнении файла 4 update test.cmd это будет сделано и 3, автоматически) и ПОВТОРИТЬ шаги  $2^{\circ}$ T. e. запустить командные файлы 2 build and\_run\_tests.cmd и 3\_create\_report.cmd. В результате этих действий в папке demolexample1\CoverageAnalysis\coverage\_results появится новый отчет о покрытии, в котором файл calculate\_led.c будет покрыт полностью.

Вернуть данные примера в первоначальное состояние можно, запустив командный файл clean.cmd.

Для удобства работы с примером в каждый из его вариантов дополнительно включены два командных файла: run initial.cmd - обеспечивающий последовательный запуск шагов 1, 2 и 3. и run\_updated.cmd - обеспечивающий запуск шагов 4, 2 и 3. Для работы примеров должна быть настроена переменная окружения TDMGCCPATH, указывающая путь к компилятору асс. (Например, можно первой строкой файлов run initial.cmd и run updated.cmd добавить set TDMGCCPATH=c:\TDM-GCC-64).

При использовании передачи данных о покрытии по UART в обоих этих файлах можно указать параметры портов, с которыми на шаге 2 будет вызван соответствующий командный файл 2 build and run tests.cmd.

В папке **demolexample2** содержится более простой пример, в котором трасса записывается непосредственно в файл.

#### <span id="page-9-0"></span>3.3.2 Примеры сбора покрытия связности по управлению

Примеры 3 и 4, демонстрирующие выполнение сбора покрытия связности по управлению, расположены в папках demolexample3 и demolexample4.

Пример 3 построен аналогично примеру 1 и в нем используется тот же самый исходный код, что и в примере 1. Также как и в примере 1, в нем реализовано три варианта сбора покрытия – с записью трассы в файл и с передачей трассы по UART в режиме с буферизацией и в потоковом режиме. Эти три варианта реализованы в папках, содержащих командные файлы для их выполнения с именами demolexample3\ControlCouplingAnalysis<вариант>, где <вариант> - это File. Buffer или Stream.

В примере 4 трасса записывается непосредственно в файл, а командные файлы для его запуска расположены в папке demolexample4\ControlCouplingAnalysis.

#### <span id="page-9-1"></span>3.3.3 Примеры сбора покрытия связности по данным (только для **Windows)**

Примеры 5 и 6, демонстрирующие выполнение сбора покрытия связности по данным, расположены в папках demolexample5 и demolexample6. Трасса в этих примерах записывается непосредственно в файл.

# <span id="page-10-0"></span>**4 СПИСОК ИСПОЛЬЗОВАННОЙ ЛИТЕРАТУРЫ**

- 1. Квалификационные требования. Часть 178C. Требования к программному обеспечению бортовой аппаратуры и систем при сертификации авиационной техники. АР МАК
- 2. RTCA/DO-178С. Software Considerations in Airborne Systems and Equipment Certification. RTCA Inc., 2011.

### <span id="page-11-0"></span>ПРИЛОЖЕНИЕ А. Файлы инструмента

\*.ini – конфигурационный файл, содержащий в себе настройки для запуска CoverPrepare.exe u irun.exe.

\*.ins.c,  $\overline{ }$ .ins.cpp - инструментированные файлы исходного кода.

 $\star$ .dbm – файл с результатами синтаксического анализа инструментируемого кода а также с объединенными трассировочными данными. Содержит в себе информацию обо всех объектах исходного кода, которые были инструментированы и должны быть покрыты, а также о результатах покрытия. Создается и пополняется инструментатором, используется генератором отчетов (анализатором).

\*.covmap.c - файл, содержащий определения статических данных, используемых при регистрации событий прохождения потока управления через трассировочные точки в инструментируемом коде. Этот файл содержит информацию, общую для всех файлов, инструментированных с использованием одной и той же базы данных (БД) синтаксического анализа, и имеет имя, производное от имени файла этой базы данных

\*.data - текстовый файл с информацией о прохождении потока управления. Формируется с помощью библиотеки libtrace при работе инструментированного кода.

 $\star$ .  $\log$  – файл с сообщениями об ошибках и предупреждениях, выдаваемых в ходе работы инструмента.